# **DOT-500 USER MANUAL**

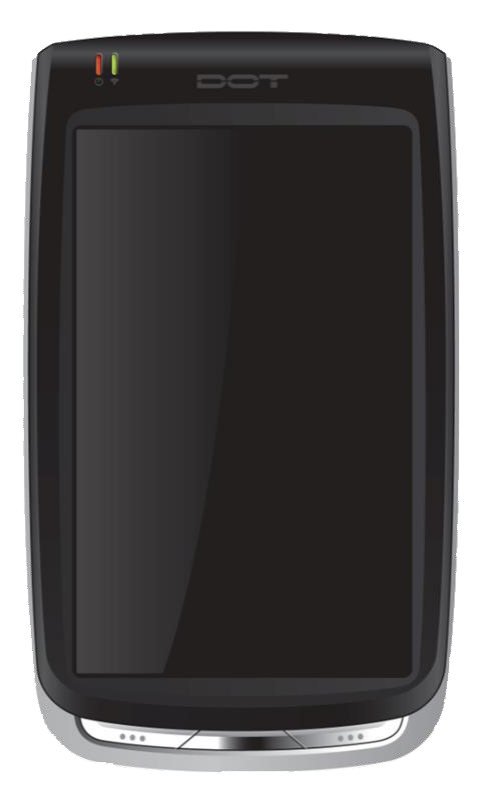

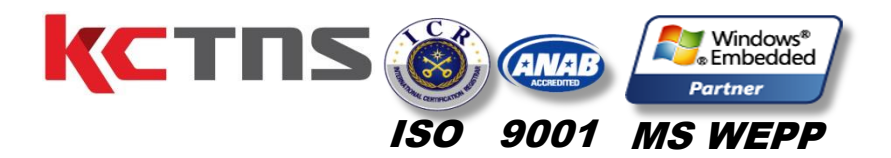

DOT-500 **Manual**

### **Notice**

- 1. This user manual may be changed without notice in accordance with improvements to the product or changes in available functions.
- 2. This user manual has been prepared based on information available at the time of publishing and may have technical or editorial errors or omissions.
- 3. The screen and shape of the product in this manual may differ from that of the actual product.
- 4. All the content of this manual is protected by Copyright Law.
- 5. All the rights for the software installed on this product belong to are protected by Copyright Law.
- 6. Among the content specified in this manual, some functions may not be installed in your PDA (Wireless LAN, Bluetooth)

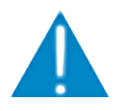

- 1. The device have been developed in accordance with the CE directive 1999/5/EC (R&TTE)
- 2. Certified quality assurance system in accordance with ISO9001

## **Copyright and Use**

- 1. All the contents in this manual and PDA software are protected by Copyright Law and all the rights
- 2. No part of this manual may be duplicated, renovated or translated into other languages without prior written consent. The act of duplicating, correcting or distributing this manual without permission is a crime punishable in accordance with Copyright Law.
- 3. As to instructions for separate business programs not specified in this manual, and questions about and after service for such programs, please contact the software provider.
- 4. For all other applications or programs installed by the user except the basic program, each software provider should specify contact information required to make inquiries or ask for technical support on the product manual or on the packaging, or enclose a separate manual with contact information.
- 5... Does not provide any warranty for all the software installed once PDAs are shipped out of the factory.
- 6. DOT is a trademark Protected by law.
- 7. The logos and product names, Microsoft, Windows and Internet Explorer, are trademarks of Microsoft and MS Windows CE software installed on this device is a product officially licensed by Microsoft.
- 8. All the product names and program names used in this manual and the product are company names, symbols, trademarks or registered trademarks of each owner.
- 9. May ask the application providers to provide their software loaded in this product on request of mobile communication providers or for improvement or verification of the products.

## **Contents in Package**

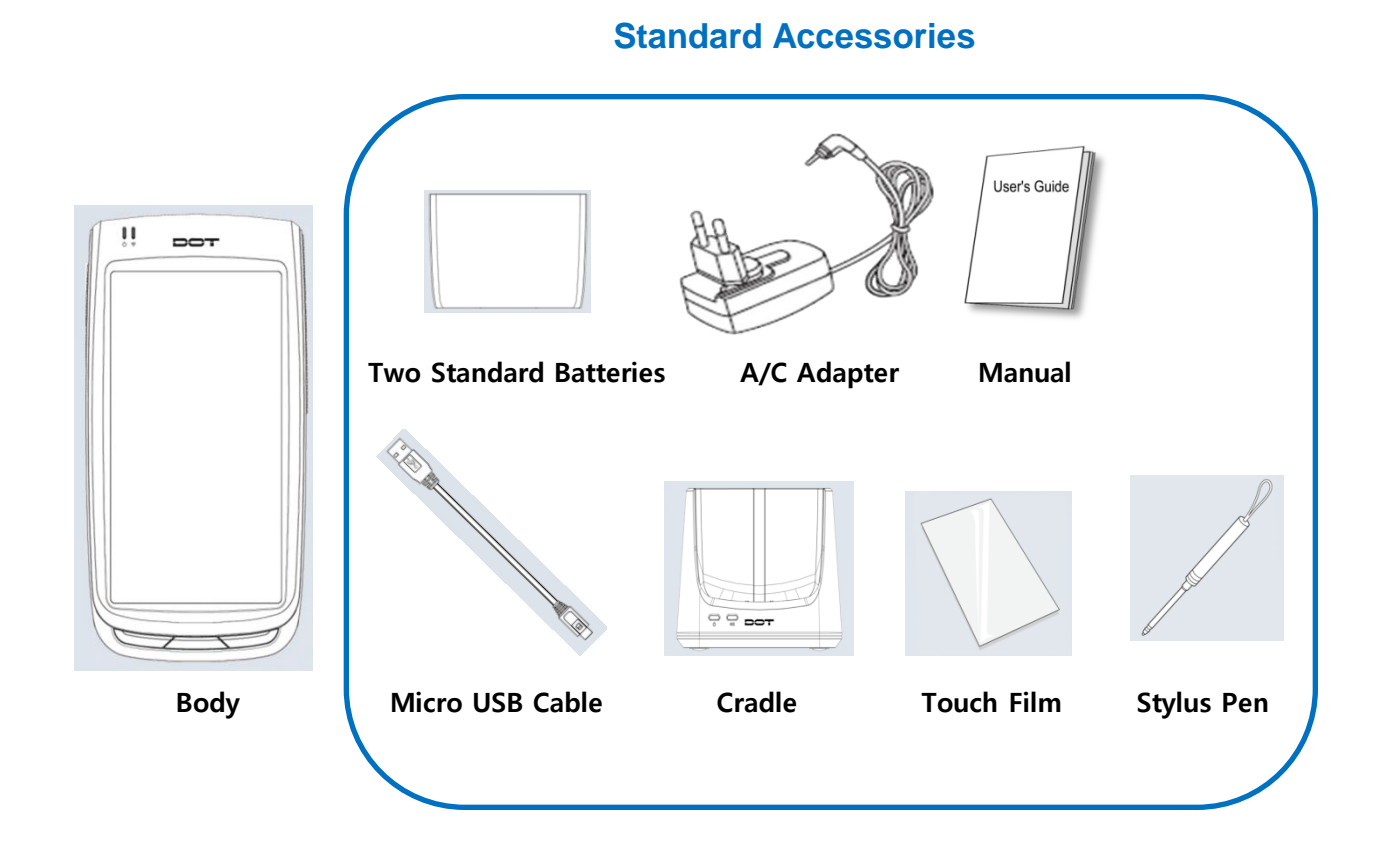

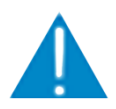

The specification and components of this product may change According to the situation of the manufacturer.

# **Learning Basics**

#### **Name of Parts**

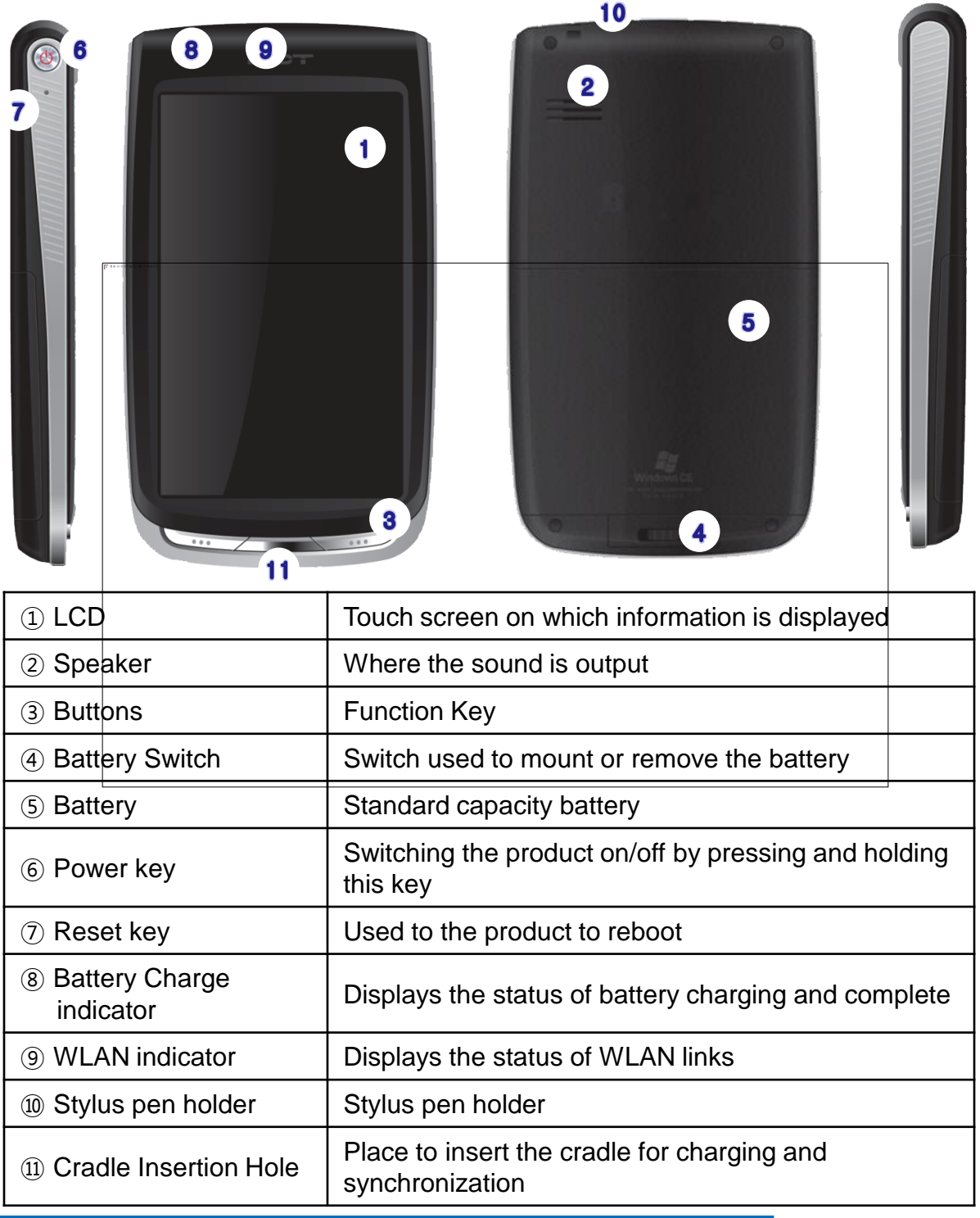

#### **Function of Buttons**

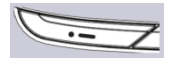

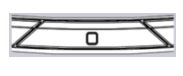

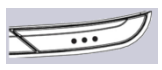

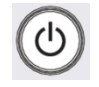

Function Key1

Function Key2

Function Key3

To turn on/off the product, pressing and holding the power key for three seconds. To turn on/off the LCD while the device is on, pressing the power key.

Used to reset the product to reboot it when a problem has occurred during use.

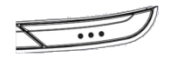

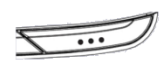

#### **Download mode**

Pressing and holding the function key3 for 3 seconds while device is turning on. And then press function key3

#### **Factory reset**

Pressing and holding the function key3 and the function key1 for 1 second at the same time while device is turning on. And then press function key2

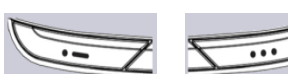

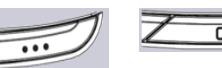

## **Learning Basics**

## **Power connection and charging**

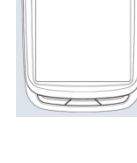

Connect the device to the cradle.

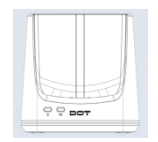

2 Connect an adapter to the back of the cradle.

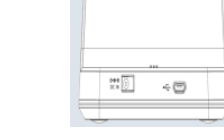

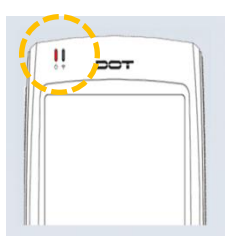

While charging, the red LED light will be on.<br>When charging is complete, light will turn green.

F

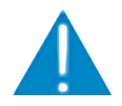

- The Charging time is calculated based on using the proper charging cradle.
- Charge, talk and standby time may depending on user environment.

#### **WIFI**

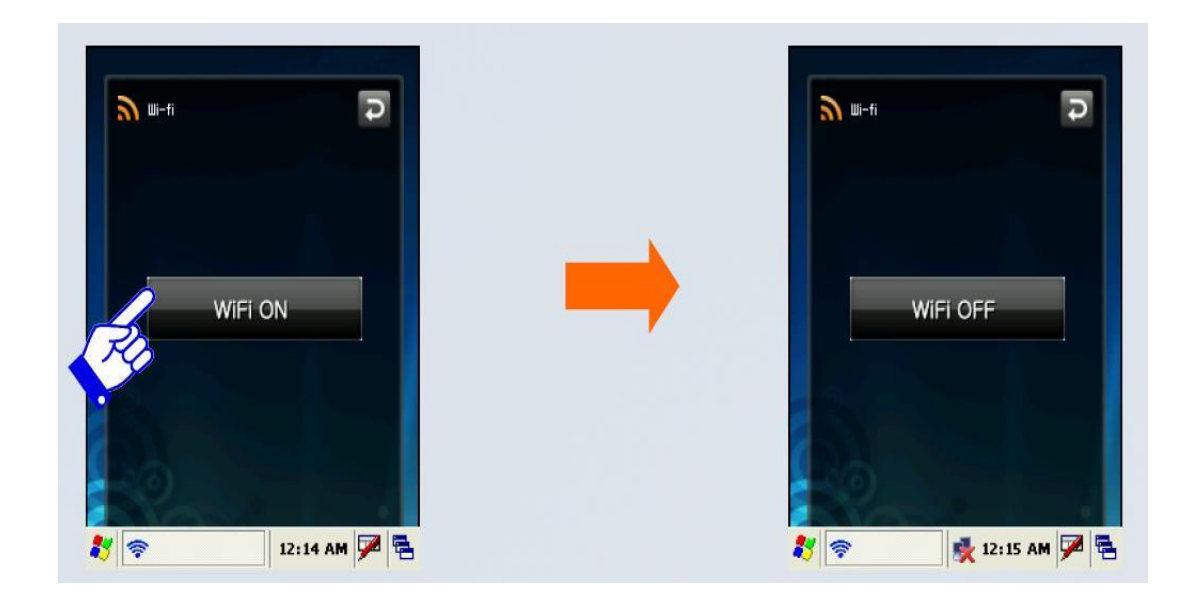

It can be controlled by pressing on or off as shown in the figure above after selecting 'Start' -> 'Program' -> 'WiFi' from the tool bar at the bottom of Windows wallpaper.

WLAN on/off state is maintained even after the system is rebooted.

#### **Bluetooth**

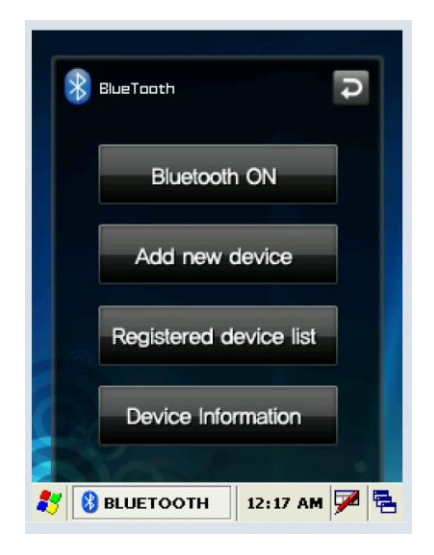

Use this menu to activate or deactivate Bluetooth function. Bluetooth function can be used only after turning the module on by pressing 'Bluetooth On' button.

When Bluetooth function is not being used, the function should be turned off by pressing 'Bluetooth Off' button In order to extend the battery life.

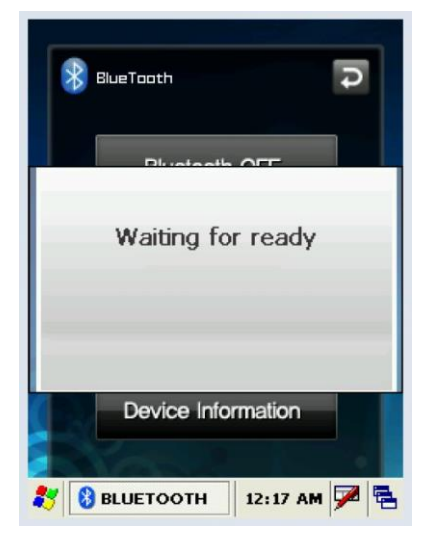

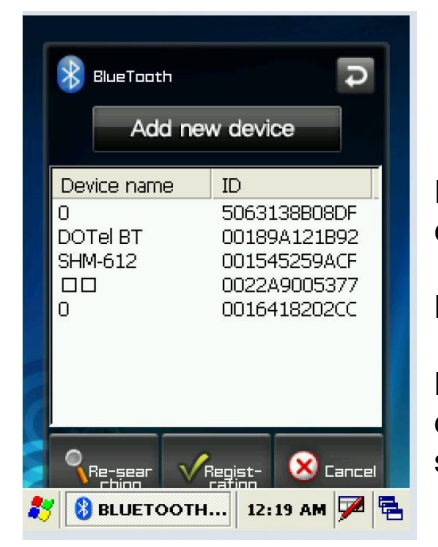

Place the Bluetooth device within 10meters of this equipment.

Press "search Device" button.

Press "Register" button after selecting the Bluetooth device to be connected from among the list of devices searched.

#### **Bluetooth**

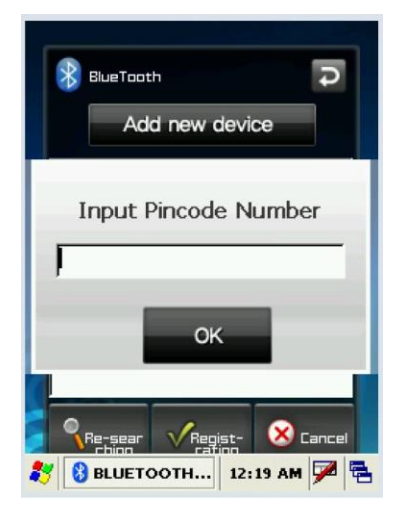

When the window asking to enter the pin code pop up, enter the pin code and press "Confirm". Each Bluetooth device has a unique pin code which is used for certification. Check the pin code with the manufacturer of The Bluetooth device.

If 'Registered Device List' Window appears with a popup window informing that connection is made, connection is successfully achieved.

If a failure window pops up, the steps should be taken again from the step #1 in order.

**BlueTooth**  $\overline{\mathbf{R}}$  BlueTooth Registered device list Registered device list St... Name  ${\rm ID}$ Link SHM-612 001545259A **HSP** Now registering  $\rightarrow$ **Delete** 3 BELUETOOTH... 12:20 AM 2 & 3 BELUETOOTH... 12:21 AM 2 &

**Caution : Please refer to the manual of the Bluetooth device to be connected with this equipment as the method to execute each Bluetooth device differs from one device to another. Prior "Pairing" is required for Bluetooth devices. Once pairing is done for Bluetooth devices, connection can be made without being required to pair again later.** 

 **However, if pairing information is deleted or the device list item is deleted by repair, pairing should be done again.** 

#### **Bluetooth**

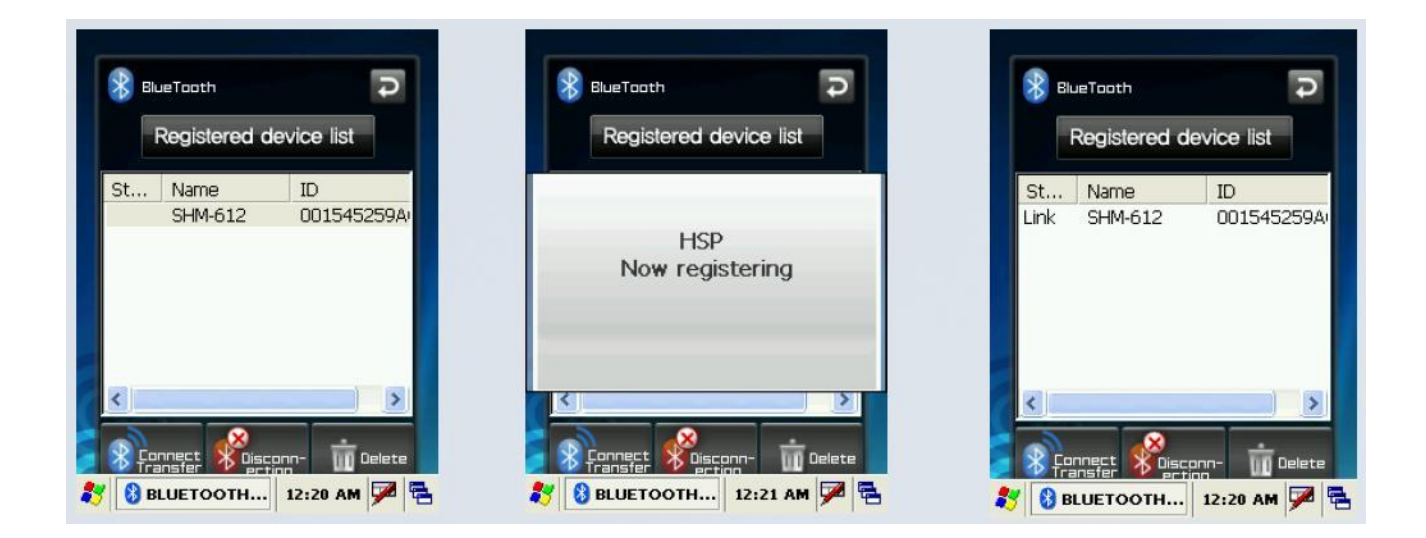

Press "Registered Device List" button.

Press "Connect/Transmit" button after selecting the item which has been connected before from the "Registered Device List". A popup window will appear to inform that the connection is made and connection status will be displayed in the status blank of the list.

In case connection has not been made, start from the step #1 again. In order to disconnect the device connected, press "Disconnect" button.

**Caution : If the device has been paired before, connection can be made right away without pairing procedure. The list of devices paired before will be shown in the "Registered Device List".**

#### **Bluetooth**

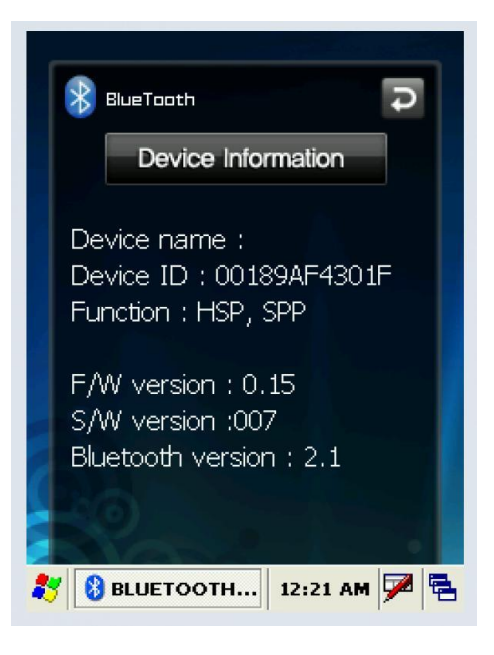

The Device Information screen shown information about Bluetooth device such as device name, device ID (BD address), support profile, Bluetooth version, firmware version and software version.

In order to delete a device once connected, press "Delete" button after selecting the item to be deleted. A device currently connected cannot be deleted. Delete the list after disconnecting the device.

\* Reference : Even after the device is deleted from the 'Registered Device List', pin code window can popup if connection is requested by the Bluetooth device. At this time, connection can be made by pressing 'Confirm' button after entering the pin code

## **FAQ**

#### **Problem Solving**

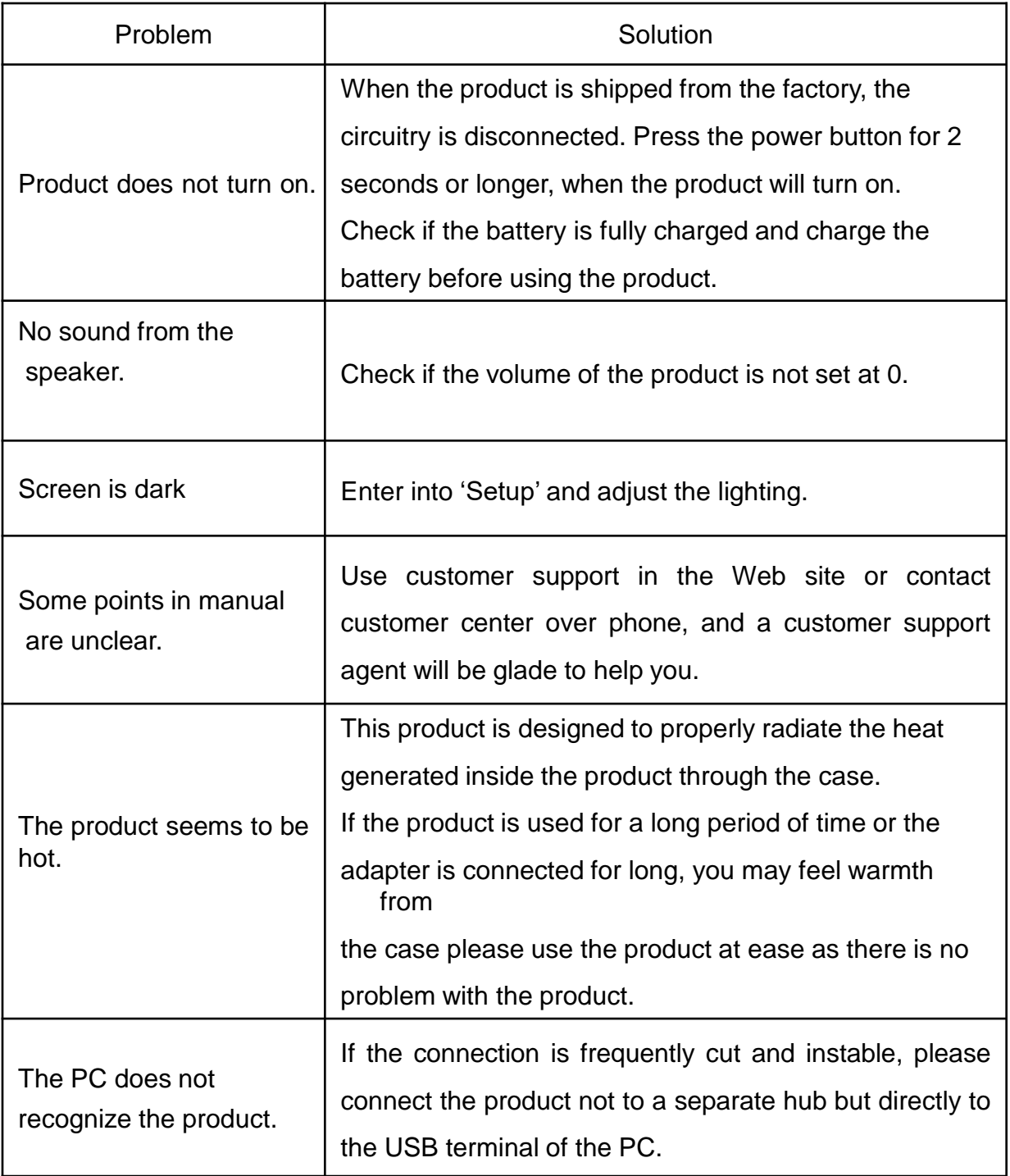

#### **Product Warranty**

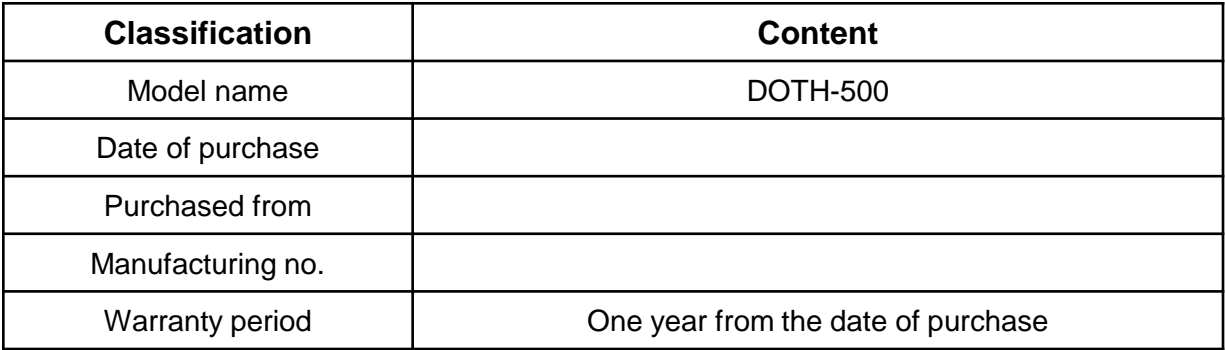

#### **Service Policy**

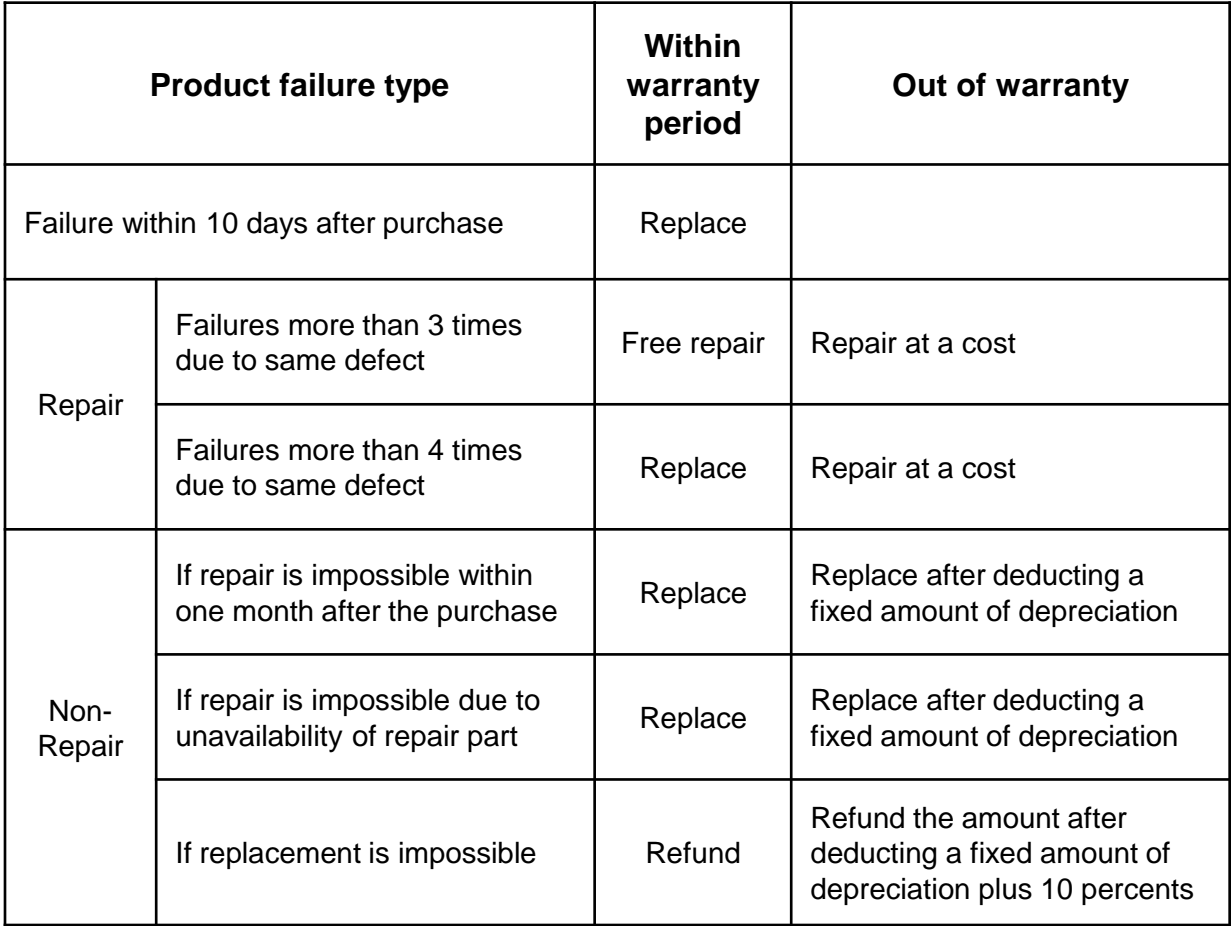

# **Specification**

#### **DOTH-500**

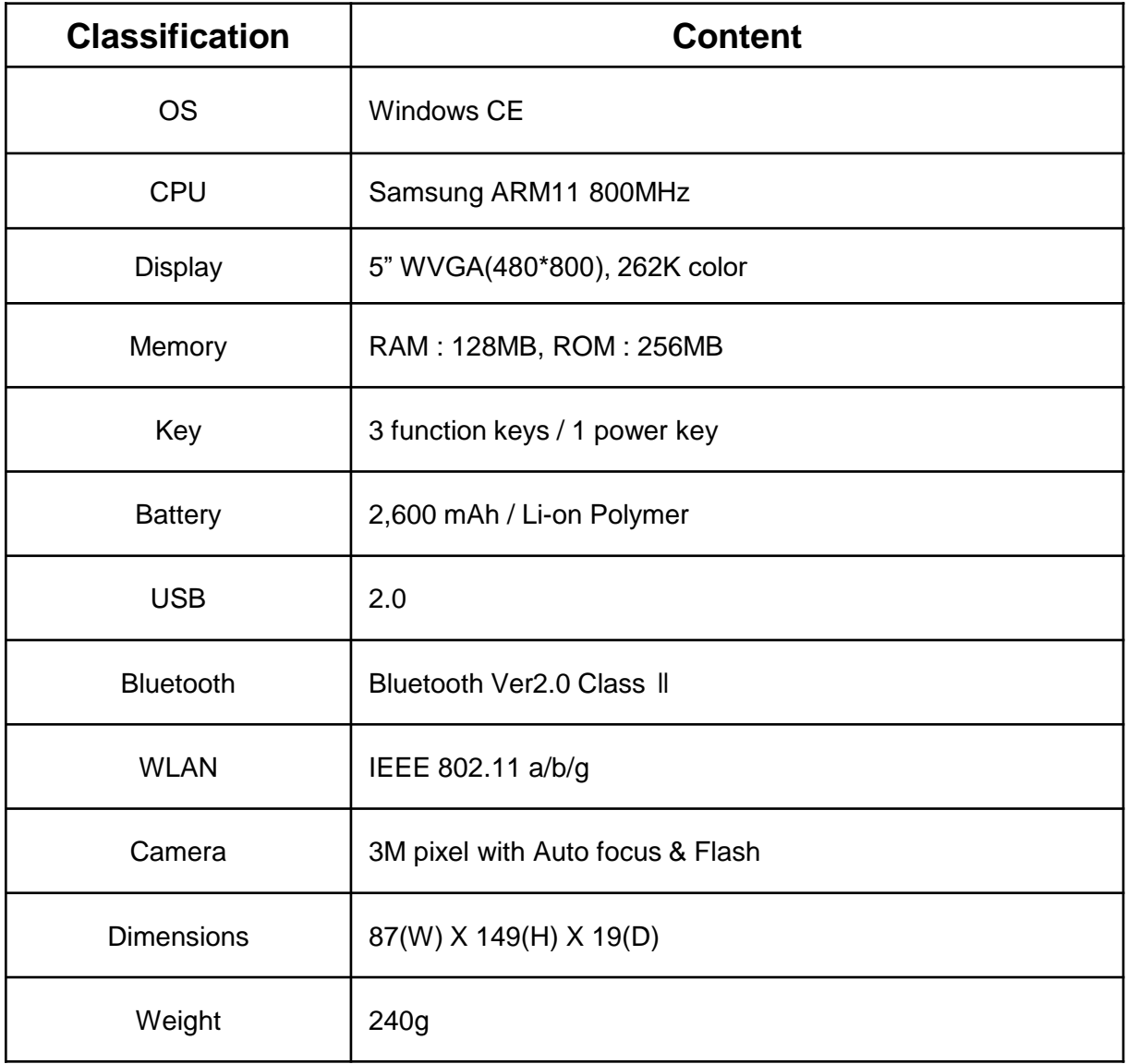